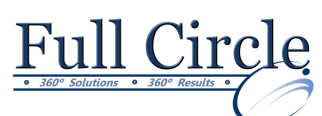

## **MICROSOFT OFFICE ACCESS 2013**

## **INTERMEDIATE**

**[View Schedule](http://www.fullcirclecomputing.com/Schedules/13Schedule-Microsoft-Access-2013.html) [Register Now](http://www.fullcirclecomputing.com/?page_id=5619) Controlling Data Entry: Rules & Properties** Using Field Properties Limiting Field Size Setting Number Formats Setting Date/Time Formats Setting Yes/No Formats Setting Default Values Setting Validation Rules **Modifying Query Results** Sorting a Query Adding Criteria to a Query Hiding a Field in a Query Displaying a Totals Row in a Query Adding a Record using a Query Printing a Query **Query Criteria: And, Or, Between & More** Using Comparison Operators Using an & Condition Using an OR Condition Using the Between & Operator Using the Expression Builder Using a Wildcard Character **Using Advanced Query Wizards** Using the Crosstab Query Wizard Using the Find Duplicates Query Wizard **Designing Advanced Queries** Setting Top Values in a Query Creating a Calculated Field Formatting a Calculated Field Displaying a Totals Row in a Query Creating a Function Query Creating a Parameter Query Using Multivalued Fields **Using Switchboards to Create a Main Menu** Creating a Switchboard Form Adding Command Button to Switchboard Setting Database Startup Options **Best Practices for Efficient Forms Design** Selecting Adjacent/Non-Adjacent Controls Aligning, Spacing & Deleting Controls • Sizing Controls by Dragging Sizing Controls Automatically Setting Control Margins & Padding Hiding the Ruler Disabling the Snap to Grid Feature Adding a Field Moving Part of a Paired Control Using the Input Mask Wizard Creating an Input Mask Manually Creating a Custom Input Mask Creating & Controlling Lookup Fields **Understanding Form Design Tools** Switching Views Using Controls & Control Layouts Using a Stacked Layout Using a Tabular Layout Removing a Control from a Layout Moving Controls Viewing the Properties of an Object Changing a Control Property **Using Design View** Adding a Label Adding an Image Adding a Rectangle Adding a Line Editing an Unbound Control Using Multiple Undo/Redo in Design View

- Creating a Concatenation in a Query
- Filtering a Query

## **Creating Queries that Perform Actions**

- Creating a Make-table Query
- Creating an Update Query
- Creating an Append Query
- Creating a Delete Query
- **Exporting Data**
	- Exporting Data to an Excel Workbook
	- Saving Export Setup
	- Dragging & Dropping Data into Excel
	- Creating Word Mail Merge Documents

**[www.fullcirclecomputing.com](http://www.fullcirclecomputing.com/) Phone: 610-594-9510**